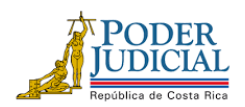

**FAX: 2295-3356 TELÉFONO: 2295-3355**

## **CIRCULAR No. 002-2022**

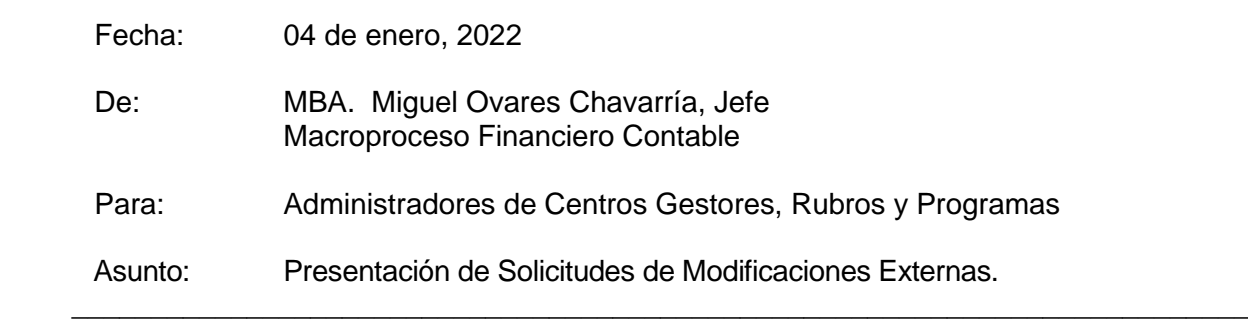

Estimadas (os) señoras (es), con el propósito de facilitar el proceso de ejecución presupuestaria para el período 2022, relativo a modificaciones externas, en forma atenta se informa:

Que en la publicación de la Ley No.10103 correspondiente a la Ley de presupuesto ordinario y extraordinario de la República para el ejercicio económico 2022, en los Alcances No.249-A, No.249-B, No.249-C, No.249-D, No.249-E, No.249-F y No.249-G de la Gaceta No. 235 del 07 de diciembre del 2021, se indica lo siguiente:

Que, en el artículo No.7 de dicha Ley, las normas de ejecución presupuestarias en el punto 01 sobre gestión presupuestaria establece que:

*"[…]Durante el ejercicio económico 2022, los órganos que conforman el presupuesto nacional no podrán destinar los sobrantes o remanentes que se produzcan en las diferentes subpartidas que pertenecen a las partidas 0 Remuneraciones para incrementar otras partidas presupuestarias, con excepción de las subpartidas 6.01.03 Transferencias corrientes a instituciones descentralizadas no empresariales (contribuciones estatales, 7.01.03 Transferencias de capital a instituciones descentralizadas no empresariales (contribuciones estatales, para el caso de los programas de inversión), 6.03.01 Prestaciones Legales, 6.03.99 Otras Prestaciones Legales para el pago de subsidios por incapacidad, 6.06.01 Indemnizaciones y 6.06.02 Reintegros o devoluciones)..."*

Por lo tanto, en las modificaciones externas para el año 2021, solo se podrán realizar los siguientes traslados:

Partida 0: Se pueden rebajar recursos de esta partida para aumentar solamente la partida 0, subpartidas 6.01.03, 7.01.03, 6.03.01, 6.03.99, 6.06.01 y 6.06.02.

Partida 1: Se pueden rebajar recursos de esta partida para aumentar las partidas 1-2-5-6-9.

Partida 2: Se pueden rebajar recursos de esta partida para aumentar las partidas 1-2-5-6-9.

Partida 5: Se pueden rebajar recursos para aumentar la misma partida 5, no se pueden trasladar recursos de esta partida a las partidas 1-2-6-9.

Partida 6: Se pueden rebajar recursos de esta partida para aumentar las partidas 1-2-5-6-9. Partida 9: Se pueden rebajar recursos de esta partida para aumentar las partidas 1-2-5-6-9.

En virtud de lo anterior se deben seguir los siguientes aspectos:

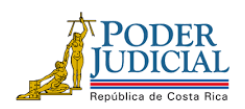

**FAX: 2295-3356 TELÉFONO: 2295-3355**

## **1. Fechas de presentación de Modificaciones Externas:**

De acuerdo con las fechas establecidas por la Dirección de Presupuesto Nacional del Ministerio de Hacienda, las fechas límites para presentar solicitudes de modificaciones vía decreto ejecutivo ante esta Oficina son las siguientes:

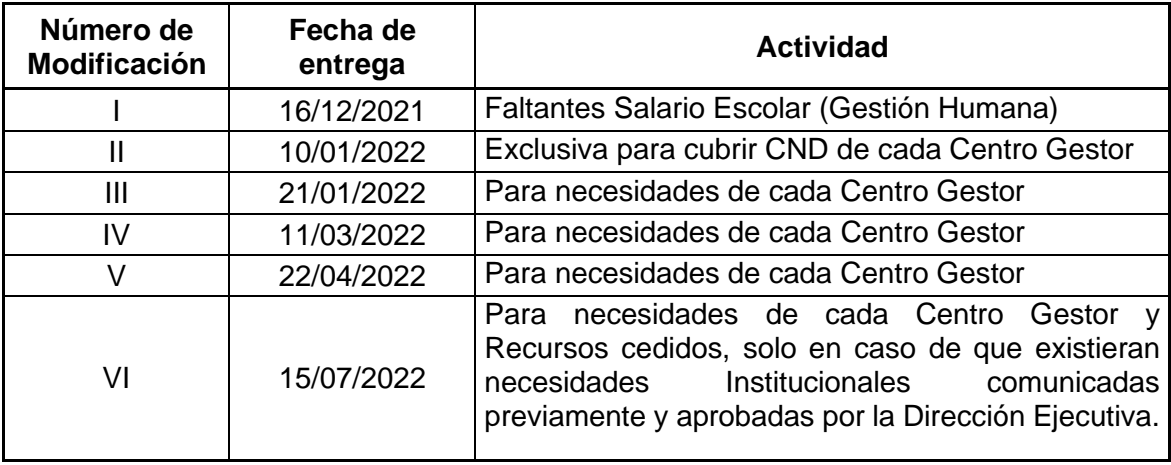

Cabe señalar que, estas fechas consideran los días de trámite ante las autoridades internas de este Poder de la República.

- **2.** Para realizar el trámite de las modificaciones externas se deben considerar los siguientes puntos:
	- **2.1.** Es responsabilidad de cada encargado de centro gestor, rubro o programa, velar porque se cuente con el debido contenido presupuestario que respalde cada cambio solicitado, dado que el Sistema SIGA-PJ "no permitirá el trámite a ninguna gestión de modificación que no se encuentre debidamente financiada", de acuerdo con el apartado No.26 de las Normas para la Ejecución del Presupuesto del Poder Judicial, aprobadas con acuerdo del Consejo Superior, en Sesión No.01-06, Artículo LXVIII. Asimismo, es responsabilidad de cada encargado de centro gestor, rubro o programa verificar que al realizar el movimiento correspondiente (Origen / Destino), el sistema SIGA PJ realice todas las afectaciones correspondientes en los estados presupuestarios.
	- **2.2.** Se tramitarán solamente las Solicitudes de Modificación Externa (SME) que se presenten en el sistema SIGAPJ **en estado "Revisado por ente emisor"** en la fecha establecida de presentación de las SME indicada en el punto 1 de la presente circular, no se requiere que envíen el correo electrónico con el reporte de información general de la SME.
	- **2.3.** Los destinos y los orígenes deben ser del mismo programa presupuestario y misma fuente de financiamiento.

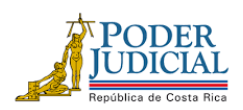

- **2.4.** Por disposiciones Superiores no se permite rebajar la subpartida de Viáticos 1.05.02, Peritajes y traducciones 1.04.99 Combustibles y lubricantes 2.01.01, Productos de papel, cartón e impresos 2.99.03, ni tampoco las partidas de Servicios Públicos y Contratos, de requerir movimientos de rebajos en dichas subpartidas, debe contar con la autorización previa por parte de la Dirección Ejecutiva y remitir el correo de autorización a la cuenta oficial de Modificaciones externas, al tratarse de subpartidas sensibles y restringidas que se encuentran ajustadas y analizadas previamente durante el proceso de formulación.
- **2.5.** Cuando se trate de destinos para la adquisición de artículos o servicios restringidos, se debe remitir sin excepción la autorización respectiva al correo oficial de Modificaciones Externas-Subproceso Presupuestario.
- **2.6.** Por disposiciones del Ministerio de Hacienda, **NO se permiten Solicitudes de modificación externa que tengan montos con decimales, ni a nivel general de suma total ni en cada línea de destino u origen**. La única excepción, es la SME de Compromisos no devengados.
- **2.7.** En el caso de los rebajos en la partida 5 "Bienes duraderos" y en la subpartida 1.08.01 "Mantenimiento de edificios y locales" cuyos recursos estén formulados y autorizados a través de la Comisión de Construcciones, se debe anotar en las observaciones qué bien o proyecto se está dejando de ejecutar e indicar que el origen fue previamente autorizado por la Dirección Ejecutiva y remitir el correo de autorización a la cuenta oficial de Modificaciones externas. Indicar la razón de por qué se rebaja la subpartida, si es que el monto corresponde a una contratación presupuestada que no se llevó a cabo o que ya no requieren el artículo que habían presupuestado y dar la razón correspondiente, etc.
- **3.** Con respecto a las **observaciones de las solicitudes de modificación externa** se solicita lo siguiente:
	- **3.1.** En las observaciones de las líneas de Origen (Rebajos) de las Solicitudes de modificaciones externas (SME), no se debe indicar lo que se va a financiar con ese origen y tampoco debe indicar que corresponde a sobrantes o remanentes, dada la disposición indicada en el artículo No. 07 de las normas de ejecución presupuestaria emitida en la Ley de Presupuesto 2022, No. 10103 (punto 01). No anotar iniciales de los funcionarios que confeccionan la SME. Se tiene que indicar claramente la razón del por qué rebajan la subpartida, qué dejan de comprar, por qué se rebaja lo presupuestado y suministrar las justificaciones que precisen tanto de los bienes y servicios de los que se prescindirá, ser claros y específicos para evitar desaprobaciones de los movimientos. La justificación de cada línea debe iniciar de la siguiente manera: "**Se rebaja (nombre del artículo a rebajar) debido a….".**
	- **3.2.** En las observaciones del destino, deben anotar la razón del aumento, cuando corresponda a compra de artículos específicos, indicar la cantidad de artículos que se van a adquirir. La justificación debe iniciar de la siguiente manera: "**Se aumenta (nombre del artículo que se aumenta) debido a….".**
	- **3.3.** Si el destino corresponde a un contrato administrado por su centro gestor, se tiene que indicar el número de la contratación, el nombre completo del contrato y el periodo al que corresponde el servicio que va a brindar.

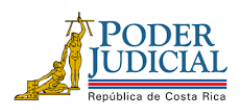

- **3.4.** Con el fin de dar uniformidad y orden en el proceso de la modificación externa, se solicita respetuosamente que las observaciones de los destinos y orígenes se anoten en letra minúscula, solamente escribir con mayúscula la primera letra al comienzo de la oración o párrafo de la justificación, además, no anotar en las observaciones las iniciales de la persona que confecciona la SME como se indicó anteriormente.
- **4.** Para dar cumplimiento a la recomendación de la Auditoria Judicial según oficio No. 1182-63-AEE-2012 del 30 de noviembre del 2013, se debe "indicar en el espacio de justificación u observación en el documento de modificación presupuestaria, el objetivo al que se vincula ese recurso y si este movimiento implicará un ajuste a los planes operativos (PAO´s)", según lo indicado en el acuerdo del Consejo Superior celebrado en sesión 87-2021 del 07 de octubre 2021, artículo XLV, comunicado a las oficinas por medio de la Circular N° 226- 2021 de la Secretaría General de la Corte, dado que se trata aspectos que deben ser verificados por parte de la Dirección de Planificación, dicha Dirección emitirá una circular o comunicado adicional donde especificará el procedimiento mientras tanto se realizan las mejoras por ellos solicitadas al sistema SIGA-PJ.
- **5.** Por disposiciones Superiores y debido a las restricciones del gasto, este Departamento analizará los destinos (aumentos) de las solicitudes de modificación externa que se realicen para las subpartidas 1.07.01 Actividades de capacitación y 1.07.02 Actividades protocolarias y sociales, se solicitará la autorización Superior para dichos aumentos, además, tener en cuenta para el trámite respectivo lo señalado en la Circular No.136 -2017 "Medidas para la Contención del Gasto en el Poder Judicial" de la Dirección Ejecutiva.
- **6.** No se dará trámite a las Solicitudes que se confeccionen o se aprueben de forma extemporánea en el Sistema SIGA PJ, en estos casos se procederá a su desaprobación.
- **7.** Con respecto a los destinos de Contratos administrados por el Macroproceso Financiero Contable, si se tratare de una prórroga, ampliación o adendum del contrato actual/vigente, el destino debe tramitarse por medio del Rubro de Contratos, por lo que se debe solicitar al Subproceso de Presupuesto la creación del destino correspondiente, antes de la fecha límite de la presentación de las modificaciones.

El formato que debe tener la solicitud para confeccionar el destino es el siguiente:

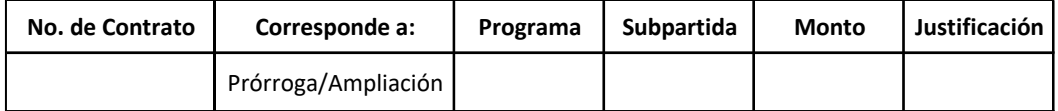

**8.** Además, se deben considerar, en el caso de las SME que modifiquen alquileres (10101), servicios públicos, y los servicios de gestión y apoyo contenidos en las subpartidas servicios médicos y de laboratorio (10401), servicios jurídicos (10402), servicios de ingeniería (10403), servicios de ciencias económicas y sociales (10404) y servicios de desarrollo de sistemas informáticos (10405); así como para contratos que vencen en este periodo 2022, lo establecido en las normas de ejecución de la Ley de Presupuesto 2022, No. 10103 (artículo 7, puntos 11 y 13) remitido con mayor detalle en la Circular No. 01-2022 de este Macroproceso.

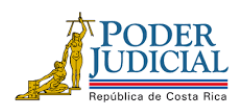

**FAX: 2295-3356 TELÉFONO: 2295-3355**

- **9.** Las desaprobaciones se realizarán vía sistema SIGA PJ, por lo que cada Centro Gestor debe revisar el estado de cada una de las Solicitudes de Modificación Externa (SME) gestionadas y corregir lo correspondiente en la fecha que se solicite por parte del analista del Subproceso de Presupuesto.
- **10.** Cada Centro Gestor o Encargado de Programa es responsable de darle seguimiento en SIGA del estado de las solicitudes de modificación externa.
- **11.** El procedimiento para confeccionar la SME en SIGA es el siguiente:
	- **11.1.** Siempre se debe crear primero el destino y luego el origen.
		- 11.1.1.1. Ingresar a la pantalla "Mantenimiento destino de las solicitudes de<br>modificaciones externas" de SIGA PJ en la ruta Financiero modificaciones externas" de SIGA PJ en la ruta Financiero Contable/Ejecución/Modificaciones/Modificaciones externas/Mantenimiento destino de las solicitudes de modificaciones externas, presionar el botón nuevo, indicar la clase solicitud, la cual siempre será "Decreto", en contenido compromisos no devengados seleccionar la opción "NO" salvo para la primera modificación que corresponde para cubrir CND, en incorporación de recursos siempre será "NO" y en observaciones se debe indicar "el objetivo al que se vincula ese recurso y si el movimiento implicará un ajuste a los planes operativos (PAO´s)", presionar el botón guardar. El sistema automáticamente genera un número de SME.
	- **11.2.** Ingresar al enlace "Agregar o modificar líneas de la solicitud", en esta pantalla se anota el programa presupuestario, centro gestor o rubro, oficina judicial (en el caso de ser centro gestor), artículo, subpartida, cantidad, monto requerido y observaciones. El usuario presiona el botón de guardar, la solicitud mantendrá el estado "En confección".
	- **11.3.** Para crear el origen, el usuario ingresa a la ruta Financiero Contable/Ejecución/Modificaciones/Modificaciones externas/Origen de la solicitud de la modificación externa (Gastos variables o Fondo común según sea el caso), se anota lo siguiente:
		- **11.3.1.1.** El número de solicitud que el sistema generó en el destino de la SME, se presiona el botón de consultar. El sistema muestra en la parte inferior los datos del destino, se selecciona la SME de interés.
		- **11.3.1.2.** El número de línea de destino que se desea cubrir, se presiona el cursor en un área vacía de la pantalla e inmediatamente se presiona el botón nuevo.
		- **11.3.1.3.** Se llenan los campos de centro gestor de origen o rubro, programa presupuestario, oficina origen (solo si es centro gestor), subpartida, el tipo de sacrificio será el presupuestado o sobrante, cuando se escoge "presupuestado" el sistema mostrará los artículos que se pueden rebajar (para el caso de los rubros que no tienen artículos, el sistema mostrará el monto disponible).

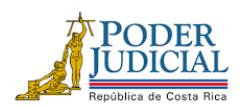

- **11.3.1.4.** Se presiona el artículo que se desee rebajar o el monto disponible y se anota el monto a sacrificar y las observaciones (ver el punto 2 de esta circular), se presiona el botón de guardar, si el monto del origen cubre el monto del destino, la solicitud modificará el estado a "Generado".
- **11.4.** El Administrador del Centro Gestor, rubro o encargado de programa deberá aprobar la solicitud en la pantalla "Revisión y aprobación de solicitudes", la ruta es Financiero Contable/Ejecución/Modificaciones/Modificaciones externas/Revisión y aprobación de solicitudes. Al aprobarla el estado de la SME cambiará a "Revisado por el emisor", por lo que la SME estará lista para que sea revisada por el analista del Subproceso de Presupuesto y se incorpore a una modificación externa, de lo contrario, se comunicará de inmediato al encargado del Centro Gestor.
- **11.5.** No se requiere que el Administrador o encargado remita correo electrónico para el trámite de la SME, ya que se tramitarán las SME que cuenten con el estado "Revisado por el ente emisor".

Cualquier consulta adicional, se tendrá a disposición la extensión telefónica 014069, correo electrónico a la cuenta de Modificaciones Externas [mod\\_externas@Poder-Judicial.go.cr](mailto:mod_externas@Poder-Judicial.go.cr) o vía Teams.

C: Dirección Ejecutiva / Diligencias/ Archivo